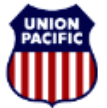

# **BUILDING AMERICA\***

*Instructional Technologies & Implementation Services*

*For assistance, please contact Online System Services at 544-5555 (Opt.3, Opt.4)*

### *Overview*

To achieve accurate Hours of Service Reports in compliance with the Railroad Safety Improvement Act (RSIA), any non-covered service activity that happens at the behest of Union Pacific Railroad must have a Tie-Up and FRA Hours of Duty Reporting completed by the employee at the end of service. Non-covered service includes, but is not limited to, rules classes, safety blitz training, simulator training, random or statutory drug/alcohol testing, etc.

Scenarios are provided on the next pages demonstrating how to enter training and testing activities. Scenarios B and C include entering a training activity and a deadhead at an outlying location. For more information on entering a deadhead, refer to the [Hours of Service Reporting: Deadheads to Work at an](/emp/ec/devper/secure/itis_help/fra/qrg/fra_dh_to_work_at_outlying_location.pdf)  [Outlying Location Quick Reference Guide.](/emp/ec/devper/secure/itis_help/fra/qrg/fra_dh_to_work_at_outlying_location.pdf)

### *Report Training and Testing Activities*

Training and testing activities are reported in the **Other Activity** section on the **Tie-Up Reporting – FRA Reporting** window.

- 1. In the **Other Activity** section, click <**Add**>.
- 2. Enter the **Previous Time Off** from the **Header** section.
- 3. Select one of the following activities from the **Activity** dropdown:
	- **TN** Training, Simulator, or Safety Blitz course
	- **TS** Random or statutory drug and/or alcohol test
- 4. Leave the **Mode of Transport** blank.
- 5. In the **Activity Start** area, enter the Location Code where the activity started, and the **Date** and **Time** when the activity started.
- 6. In the **Activity End** area, enter the Location Code where the activity ended, and the final release **Date** and **Time**.
- 7. Enter a comment if applicable.
- 8. If you need to add additional activities, repeat steps 1 through 7.
- 9. Click <**Next**>. The **Hours of Duty Certification** window appears.
- 10. Review the information. If it is correct, check the **I certify that the information I have entered is correct.** checkbox.
- 11. Click <**Finish**>.

*Note:* **Never report training or testing activities in the Train Activity section.**

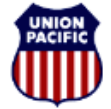

**BUILDING AMERICA®** 

*Instructional Technologies & Implementation Services*

*For assistance, please contact Online System Services at 544-5555 (Opt.3, Opt.4)*

### *Scenario A: Reporting a Rules Training Class*

The screenshot shows a completed example based on the scenario.

On August 14<sup>th</sup> Engineer L.C. Moore attended a Rules class in EL PASO (TP860), and was placed on-duty at **08:00**. The class ended at **16:00**. At the end of his class, he completed a Tie-up and Hours of Duty Activity Report.

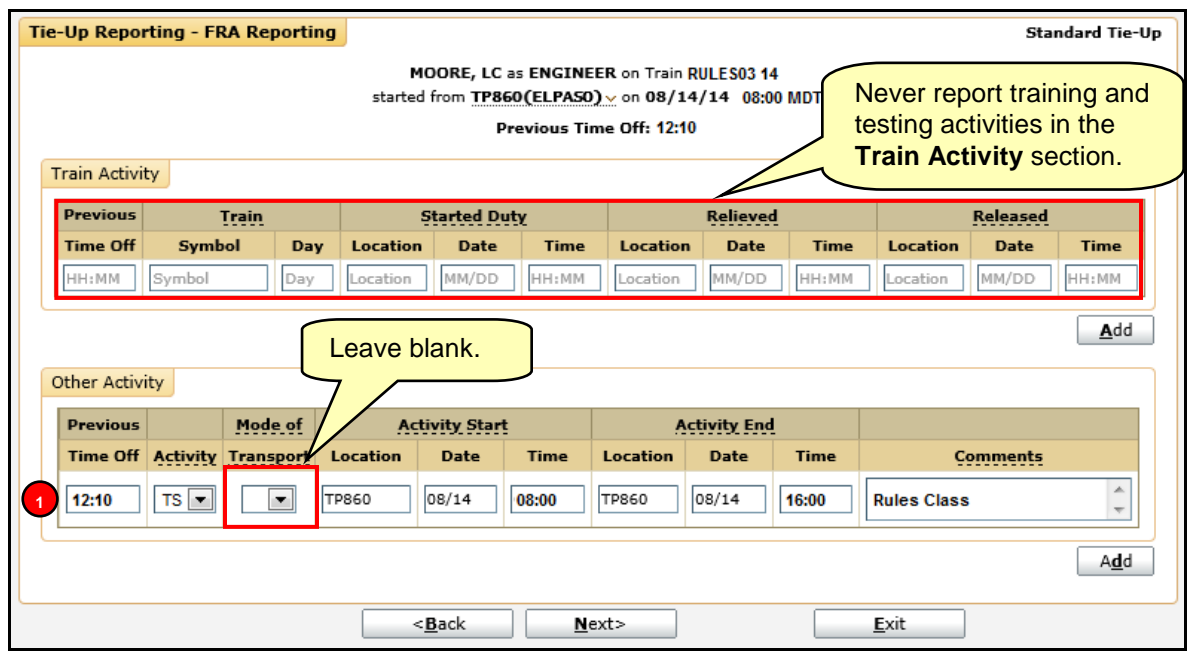

The following entry was made in the **Other Activity** section:

**Line 1.** He enters a training activity (**TS)** by entering his previous time off (**12:10**), the location of the **1** training (**TP860**), the date (**08/14**) and time (**08:00**) the training started, the location (**TP860**), and the date (**08/14**) and time (**16:00**) the training ended. He also adds a comment (**Rules Class)**.

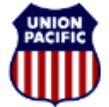

**BUILDING AMERICA"** 

*Instructional Technologies & Implementation Services*

*For assistance, please contact Online System Services at 544-5555 (Opt.3, Opt.4)*

#### *Scenario B: Reporting Deadhead to and from Simulator*

The screenshot shows a completed example based on the scenario.

On August 14th, Engineer **K.D Butler** goes to a **Simulator** class in **KANCITY (MX283)** that starts at **08:00**. His home is terminal **ATCHISON (O 048)**. He travels by personal auto. He was placed on duty at **8:00**. The **Simulator** class lasts from **08:00** to **16:00**. He leaves **KANCITY** at **16:00** and travels by personal auto back to **ATCHISON**. He arrives at **17:30**.

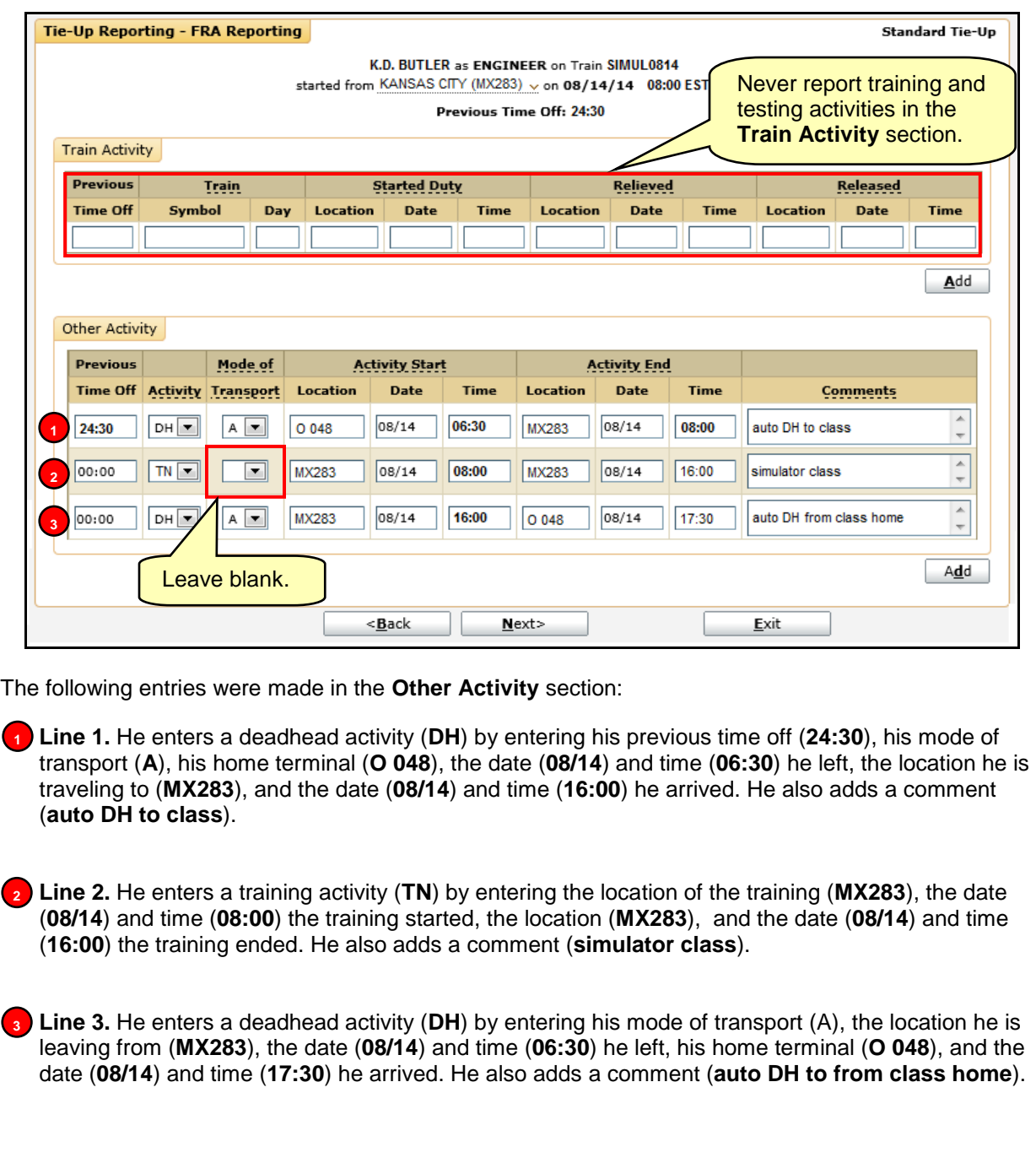

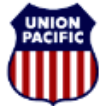

**BUILDING AMERICA"** 

*Instructional Technologies & Implementation Services*

*For assistance, please contact Online System Services at 544-5555 (Opt.3, Opt.4)*

*Scenario C: Reporting Training/Testing with Deadhead*

The screenshot shows a completed example based on the scenario.

On August 18th, Engineer **R.J. Fordham** goes to a **Rules** class at **07:00** in **KANCITY (MX283)**. His home terminal is **ATCHISON (O 048)**. He travels by personal auto. He was placed on duty at **06:00**. The **Rules** class lasts from **07:00** to **16:00**. He then leaves **KANCITY** at **16:00** and travels by car back to **ATCHISON**. He arrives at **17:03**.

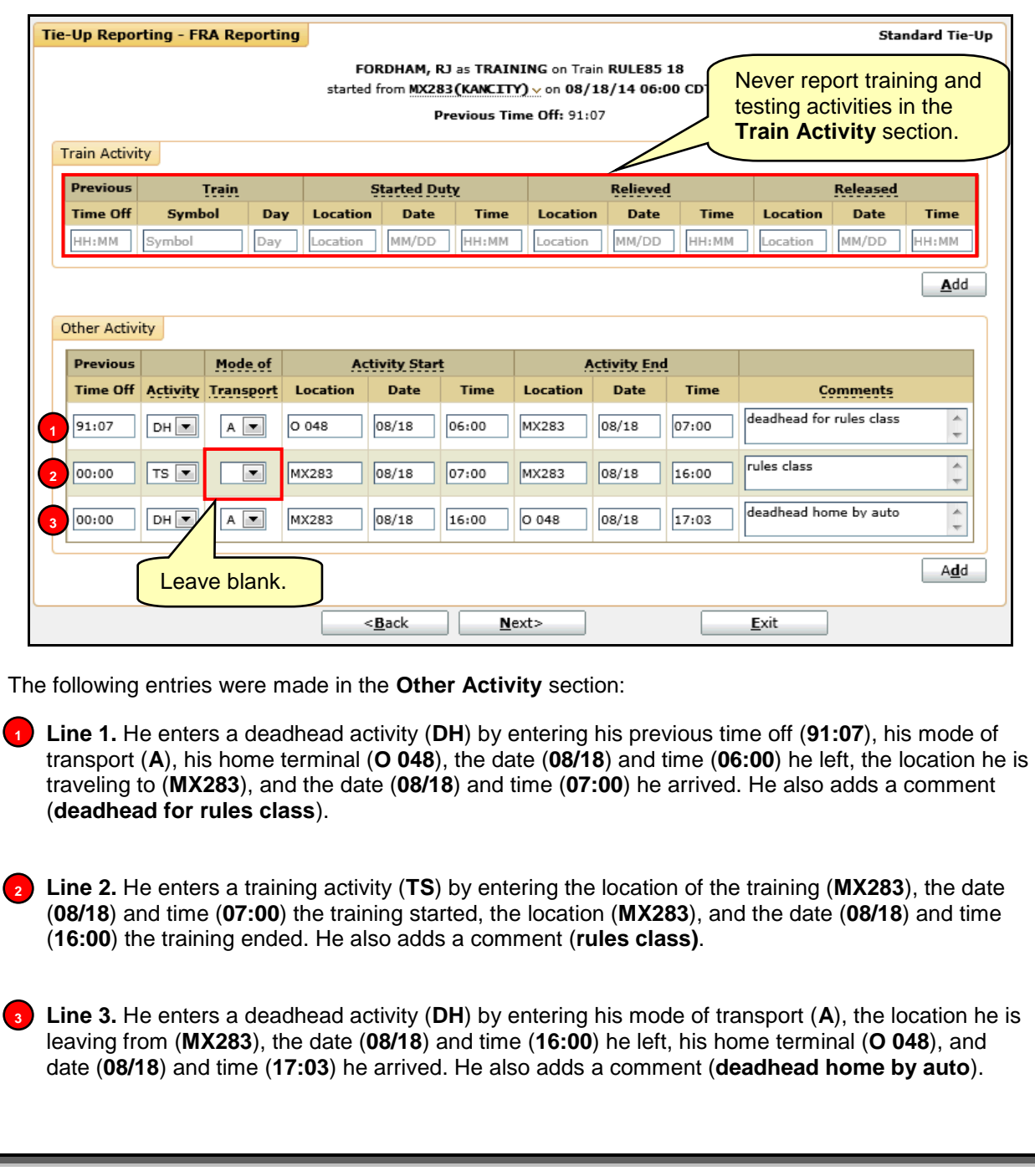